# Introduction to Performance Tools

Samuel Khuvis

Scientific Applications Engineer, OSC

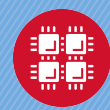

### Goals of the Breakout Session

- $\blacktriangleright$  Let you know what tools are available at OSC
- $\triangleright$  Suggest when you should use each of them
- $\blacktriangleright$  Give an overview of usage for each
	- Including a demo or sample output
- $\triangleright$  Show you where to find more information

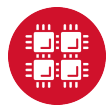

### For More Information

 $\triangleright$  Visit the software pages on our website [www.osc.edu](https://www.osc.edu)  $Resource \rightarrow Available Software$ 

 $\triangleright$  Contact the help desk (OSC Help) [oschelp@osc.edu](mailto:oschelp@osc.edu) 614-292-1800 1-800-686-6472

▶ Optimization and Performance Tuning Workshop on October 29, 2019 at 1-4 pm [osc.edu/calendar/events/2019\\_10\\_29-optimization\\_](https://www.osc.edu/calendar/events/2019_10_29-optimization_performance_tuning_workshop) [performance\\_tuning\\_workshop](https://www.osc.edu/calendar/events/2019_10_29-optimization_performance_tuning_workshop)

I Self-guided tutorial: [https://www.osc.edu/resources/](https://www.osc.edu/resources/getting_started/howto/howto_tune_performance) [getting\\_started/howto/howto\\_tune\\_performance](https://www.osc.edu/resources/getting_started/howto/howto_tune_performance)

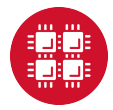

Profiling/Debugging Tools Available at OSC

### $\blacktriangleright$  Parallel debugging tools

**ARM DDT** 

- $\blacktriangleright$  Profiling tools
	- ▶ ARM Performance Reports
	- $\blacktriangleright$  ARM MAP
	- $\blacktriangleright$  Intel VTune
	- Intel Trace Analyzer and Collector (ITAC)
	- $\blacktriangleright$  Intel Advisor
	- TAU Commander
	- $\blacktriangleright$  HPCToolkit

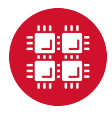

### What can a debugger do for you?

### **Debuggers let you**

- $\triangleright$  execute your program one line at a time ("step")
- $\blacktriangleright$  inspect variable values
- $\triangleright$  stop your program at a particular line ("breakpoint")
- ▶ open a "core" file (after program crashes)
- $\blacktriangleright$  HPC debuggers
	- $\blacktriangleright$  support multithreaded code
	- $\blacktriangleright$  support MPI code
	- In support GPU code
	- $\triangleright$  provide a nice GUI

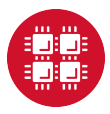

# Compilation flags for debugging

For debugging:

- $\blacktriangleright$  Use -g flag
- $\blacktriangleright$  Remove optimization or set to -00
- $\blacktriangleright$  Examples:
	- $\triangleright$  icc  $-g$  -o mycode mycode.c
	- ► gcc -g -00 -o mycode mycode.c
- $\triangleright$  Use icc -help diag to see what compiler warnings and diagnostic options are available for the Intel compiler
- $\triangleright$  Diagnostic options can also be found by reading the man page of gcc with man gcc

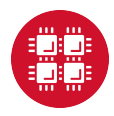

### ARM DDT

▶ Available on all OSC clusters

▶ module load arm-ddt

 $\blacktriangleright$  To run a non-MPI program from the command line:

In ddt --offline --no-mpi ./mycode [args]

 $\triangleright$  To run a MPI program from the command line:

I ddt --offline -np num procs ./mycode [args]

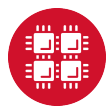

### ARM DDT GUI

- ▶ To run ARM DDT as a GUI, login to OnDemand at <ondemand.osc.edu>
- $\triangleright$  To get an interactive session on a compute node, select "Pitzer Desktop" under "Interactive Apps"
- $\blacktriangleright$  Enter information and click "Launch"
- $\triangleright$  Click "Launch noVNC in New Tab" to launch the desktop in a new tab
- $\triangleright$  From there you can open a terminal and run DDT as a GUI
- $\blacktriangleright$  For a non-MPI program:
	- Investor ddt --no-mpi ./mycode [args]
- $\blacktriangleright$  For a MPI program:
	- In ddt -np num procs ./mycode [args]
- $\triangleright$  More information on using OnDemand is available at [osc.edu/resources/online\\_portals/ondemand](osc.edu/resources/online_portals/ondemand)

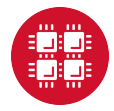

### ARM DDT

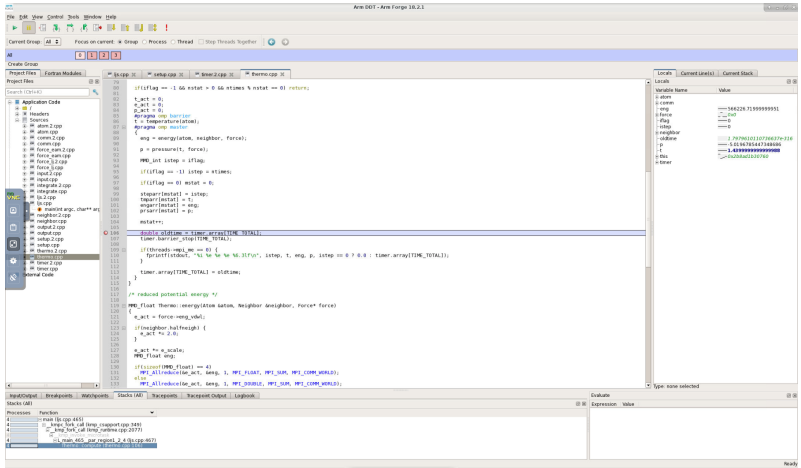

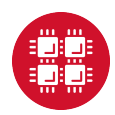

### What can a profiler show you?

### $\blacktriangleright$  Whether code is

 $\blacktriangleright$  compute-bound

- $\blacktriangleright$  memory-bound
- $\triangleright$  communication-bound
- $\blacktriangleright$  How well the code uses available resources
	- $\blacktriangleright$  Multiple cores
	- $\blacktriangleright$  Vectorization

 $\blacktriangleright$  How much time is spent in different parts of the code

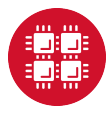

Compilation flags for profiling

 $\blacktriangleright$  For profiling

- $\blacktriangleright$  Use -g flag
- $\blacktriangleright$  Explicitly specify optimization level -On
- ▶ Example: icc -g -03 -o mycode mycode.c
- $\triangleright$  Use the same level optimization as you normally do
	- ▶ Bad example: icc -g -o mycode mycode.c
		- $\blacktriangleright$  Equivalent to -00

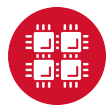

### ARM Performance Reports

 $\blacktriangleright$  Easy to use

- $\blacktriangleright$  "-g" flag not needed works on precompiled binaries
- $\blacktriangleright$  Gives a summary of your code's performance
	- $\blacktriangleright$  view report with browser
- $\blacktriangleright$  For a non-MPI program:
	- ▶ module load arm-pr
	- I perf-report --no-mpi ./mycode [args]
- $\blacktriangleright$  For an MPI program:
	- I perf-report -np num procs ./mycode [args]

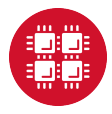

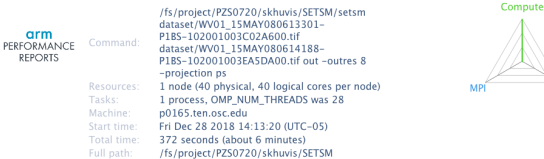

### Summary: setsm is Compute-bound in this configuration

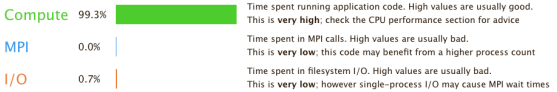

This application run was Compute-bound. A breakdown of this time and advice for investigating further is in the CPU section below.

As very little time is spent in MPI calls, this code may also benefit from running at larger scales.

### CPU

A breakdown of the 99.3% CPU time:

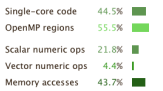

#### **MPI**

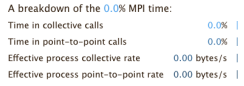

No time is spent in MPI operations. There's nothing to optimize heret

The per-core performance is memory-bound. Use a profiler to identify time-consuming loops and check their cache performance.

Little time is spent in vectorized instructions. Check the compiler's vectorization advice to see why key loops could not be vectorized.

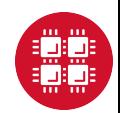

### $\overline{170}$

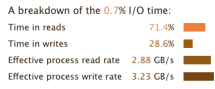

Most of the time is spent in read operations with a high effective transfer rate. It may be possible to achieve faster effective transfer rates using asynchronous file operations.

#### Memory

Per-process memory usage may also affect scaling:

Mean process memory usage 1.16 GiB Peak process memory usage 3.70 GiB Peak node memory usage  $8.0\%$  1

The peak node memory usage is very low. Larger problem sets can be run before scaling to multiple nodes.

#### OpenMP

A breakdown of the 55.5% time in OpenMP regions:

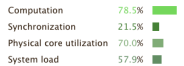

OpenMP thread performance looks good. Check the CPU breakdown for advice on improving code efficiency.

#### Energy

A breakdown of how the 19.1 Wh was used:

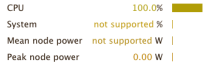

The whole system energy has been calculated using the CPU energy usage.

System power metrics: No Arm IPMI Energy Agent config file found in /var/spool/ipmi-energy-agent. Did you start the Arm IPMI Energy Agent?

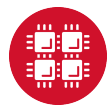

### ARM MAP

- $\blacktriangleright$  Interpretation of profile requires some expertise
- $\blacktriangleright$  Gives details about your code's performance
- $\blacktriangleright$  For a non-MPI program:
	- ▶ module load arm-map
	- I map --profile --no-mpi ./mycode [args]
- $\blacktriangleright$  For an MPI program:
	- Imap --profile -np num\_procs ./mycode [args]
- $\triangleright$  View and explore resulting profile using ARM client
	- ▶ Download remote client to view profiles on local machine at [developer.arm.com/products/](developer.arm.com/products/software-development-tools/hpc/downloads/download-arm-forge) [software-development-tools/hpc/downloads/](developer.arm.com/products/software-development-tools/hpc/downloads/download-arm-forge) [download-arm-forge](developer.arm.com/products/software-development-tools/hpc/downloads/download-arm-forge)
	- Information on transferring files to your local machine at [osc.edu/resources/online\\_portals/ondemand/file\\_](osc.edu/resources/online_portals/ondemand/file_transfer_and_management) [transfer\\_and\\_management](osc.edu/resources/online_portals/ondemand/file_transfer_and_management)

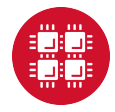

 $\overline{a}$ 

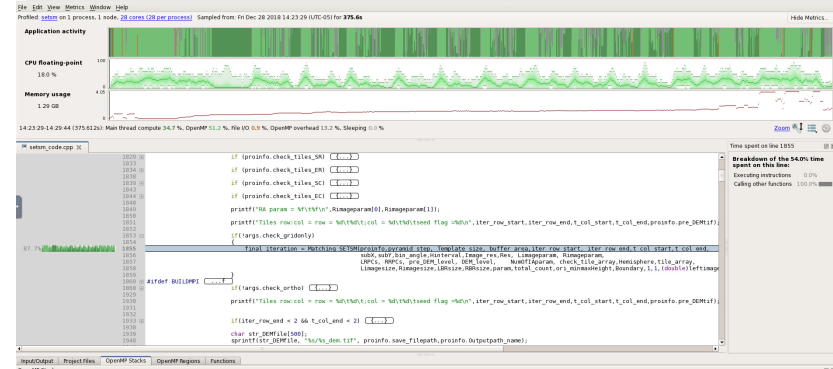

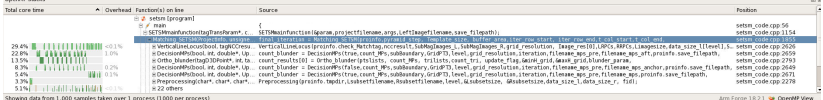

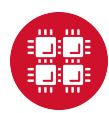

### Intel VTune

- A profiler that can work with C,  $C_{++}$ , Fortran programs
- $\triangleright$  Works best on a single node
- For using a GUI (use for small problems  $<$  5 minutes):
	- $\blacktriangleright$  amplxe-gui
- $\blacktriangleright$  For non-interactive usage:
	- ▶ amplxe-cl -r my\_vtune -collect hotspots -no-auto-finalize ./mycode
	- I amplxe-cl -report hotspots -r my\_vtune
- $\triangleright$  View and explore existing results with amplie-gui

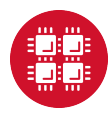

### **VTune GUI**

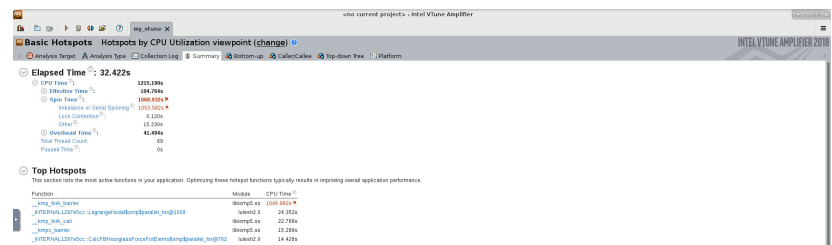

#### ○ Effective CPU Utilization Histogram

This histories on the commences of the weakly complete rumber of CPUs were numing simultaneously. Soln and Deethead time adds to the idle CPU utilization value.

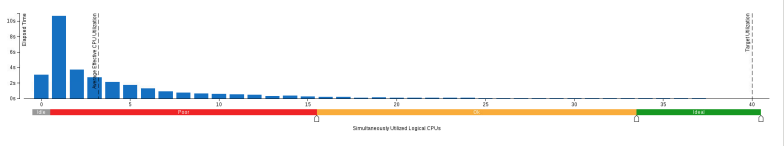

#### Collection and Platform Info

This section provides information about this collection, including result set size and collection platform data.

Application Command Line: Autos12.0

.<br>1110 HR116 HD HI (HINNE-THEME Empter Und Seme "USBON-73 MAGE" DIVERTIES "WARMES FOR "MAME DY MAST DES PETTI INNE-THI NE EMPTH UND HOLLA POLOCIAL "VERSION" IN THE<br>ОТ INNESTRATION MENT MAN HAN FOR THE THEORY PROUCT VERSIO Operating System:

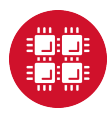

Intel Trace Analyzer and Collector (ITAC)

- $\triangleright$  Graphical tool for profiling MPI code (Intel MPI)
- $\blacktriangleright$  To use:
	- $\blacktriangleright$  module load intelmpi # then compile  $(-g)$  code
	- mpiexec -trace ./mycode
- $\triangleright$  View and explore existing results using GUI with traceanalyzer:
	- ▶ traceanalyzer <mycode>.stf

# ITAC GUI

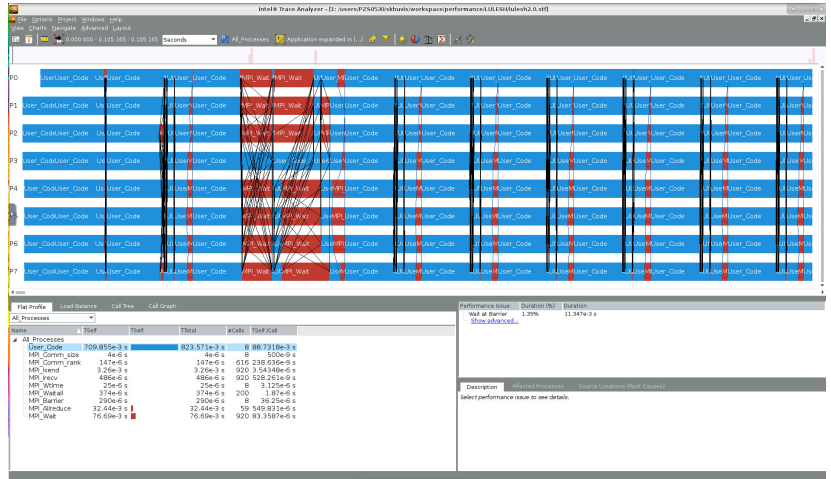

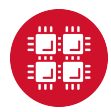

### TAU Commander

- $\triangleright$  Tool that can be used to profile, trace, or sample your application
- $\blacktriangleright$  Load with taucmdr module
- $\blacktriangleright$  Requires moderate amount of setup:
	- $\triangleright$  Create a project with information about the application
		- ▶ For example, tau initialize --mpi --compilers Intel
	- $\blacktriangleright$  Select appropriate measurement:
		- $\blacktriangleright$  tau select sample
- $\blacktriangleright$  To use:
	- $\blacktriangleright$  tau mpiexec ./mycode
- $\blacktriangleright$  To view and explore profile data:
	- I tau trial show <trial\_number>

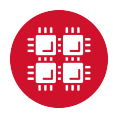

### TAU Profile

Metric: TIME<br>Value: Exclusive<br>Units: seconds

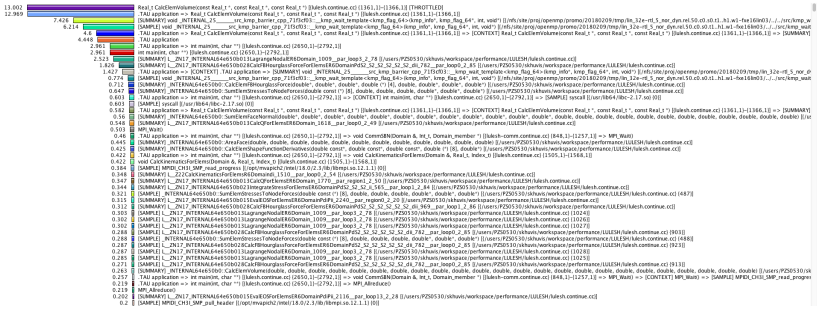

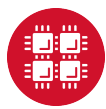

### **HPCtoolkit**

- $\triangleright$  Suite of tools that can be used to profile or trace your application
- $\blacktriangleright$  Load with hpctoolkit module
- $\blacktriangleright$  To profile your application: mpiexec hpcrun ./mycode
- $\blacktriangleright$  This will produce a directory with a name of the form hpctoolkit-mycode-measurements-pid.nodeid containg profile data
- $\blacktriangleright$  To convert the output to a format than be viewed by the hpcviewer tool, run hpcprof hpctoolkit-mycode-measurements-pid.nodeid
- $\triangleright$  To view the profile data generated during the run in a GUI, call hpcviewer hpctoolkit-mycode-database-pid.nodeid

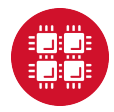

### HPCToolkit Profile

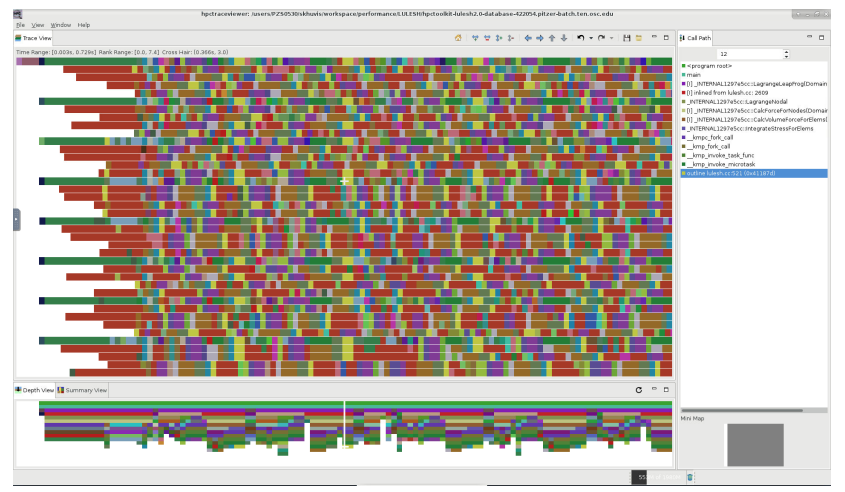

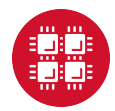

### Intel Advisor

 $\triangleright$  Graphical tool for optimizing vectorization and threading

- $\triangleright$  For using a GUI (use for small problems  $\lt 5$  minutes):
	- $\blacktriangleright$  advixe-gui
- $\blacktriangleright$  For non-MPI non-interactive usage:
	- advixe-cl -collect survey -project-dir ./my advisor ./mycode
- $\blacktriangleright$  For MPI non-interactive usage:
	- I mpirun -n <mpi tasks> advixe-cl -collect survey -project-dir ./my advisor ./mycode
- $\triangleright$  View and explore existing results with advixe-gui

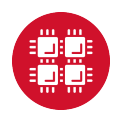

### Intel Advisor GUI

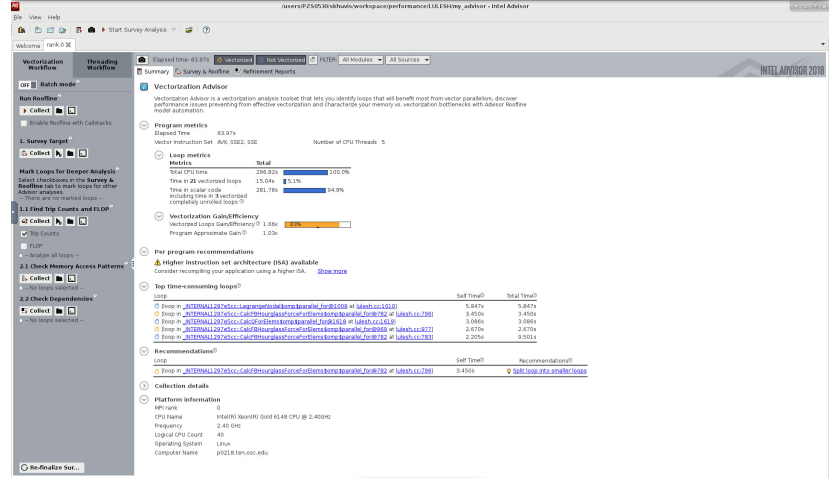

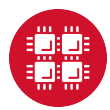

26/31

Profiling Python with cProfile<br>
skhuvis@pitzer-login@1:-\$ python -m cProfile -s time poisson.py<br>
320447 function calls (319459 primitive calls) in 8.904 seconds

Ordered by: internal time

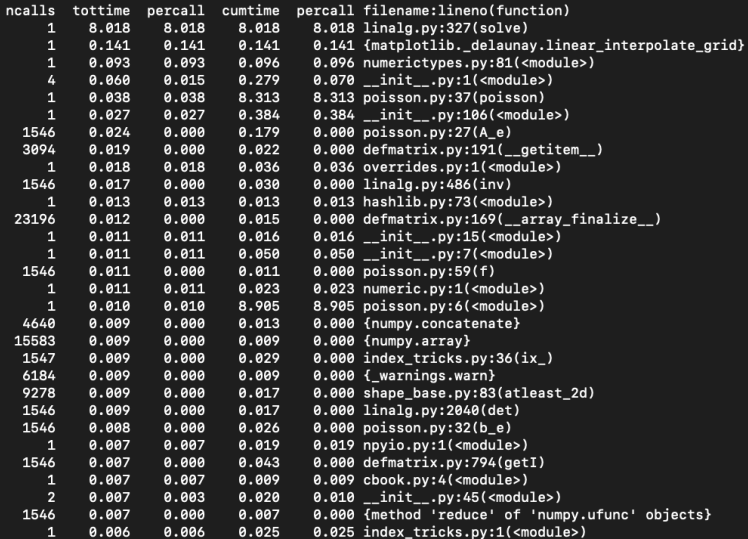

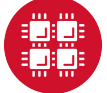

27/31

### Profiling R with profvis

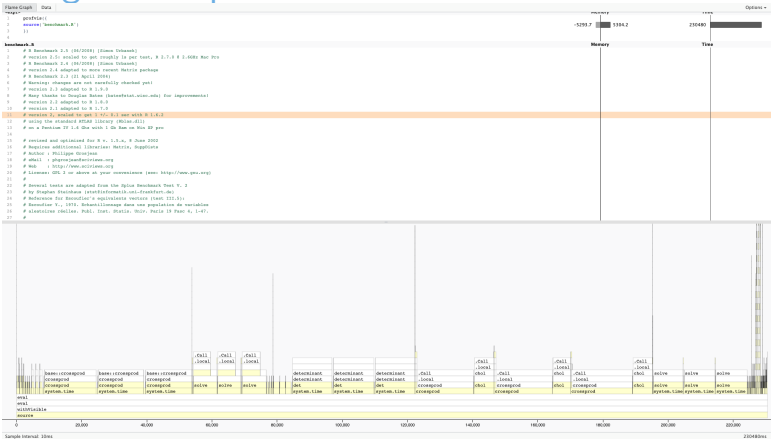

```
> in stall . packages ('profvis')
> library ('profvis')
> profvis ({
source ('benchmark.R')
}
```
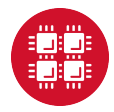

Resources to get your questions answered

FAQs: [osc.edu/resources/getting\\_started/supercomputing\\_faq](osc.edu/resources/getting_started/supercomputing_faq) HOW TOs: [osc.edu/resources/getting\\_started/howto](osc.edu/resources/getting_started/howto)

Performance Collection Guide: [osc.edu/resources/getting\\_started/howto/howto\\_collect\\_](osc.edu/resources/getting_started/howto/howto_collect_performance_data_for_your_program) [performance\\_data\\_for\\_your\\_program](osc.edu/resources/getting_started/howto/howto_collect_performance_data_for_your_program)

Office Hours: <go.osu.edu/rc-osc> Tuesdays 1-3 p.m. or Wednesdays and Fridays 1-2:30 p.m. at Pomerene Hall

System updates:

- $\blacktriangleright$  Read Message of the Day on login
- ▶ Follow @HPCNotices on Twitter

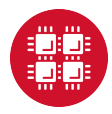

### Optimization and Performance Tuning Workshop

- $\triangleright$  October 29, 2019
- $\triangleright$  Present techniques for improving the performance of scientific software on High Performance Computing (HPC) systems such as those available at OSC.
- $\blacktriangleright$  The focus will be on serial performance, including vectorization and cache utilization, with a brief mention of parallel computing.
- $\blacktriangleright$  Topics covered:
	- $\blacktriangleright$  Hardware overview
	- $\blacktriangleright$  Important factors for good performance
	- $\blacktriangleright$  Compiler optimizations
	- $\blacktriangleright$  Profiling tools
- ▶ [osc.edu/calendar/events/2019\\_10\\_29-optimization\\_](https://www.osc.edu/calendar/events/2019_10_29-optimization_performance_tuning_workshop) [performance\\_tuning\\_workshop](https://www.osc.edu/calendar/events/2019_10_29-optimization_performance_tuning_workshop)
- I Self-guided tutorial: [https://www.osc.edu/resources/](https://www.osc.edu/resources/getting_started/howto/howto_tune_performance) [getting\\_started/howto/howto\\_tune\\_performance](https://www.osc.edu/resources/getting_started/howto/howto_tune_performance)

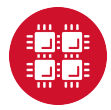

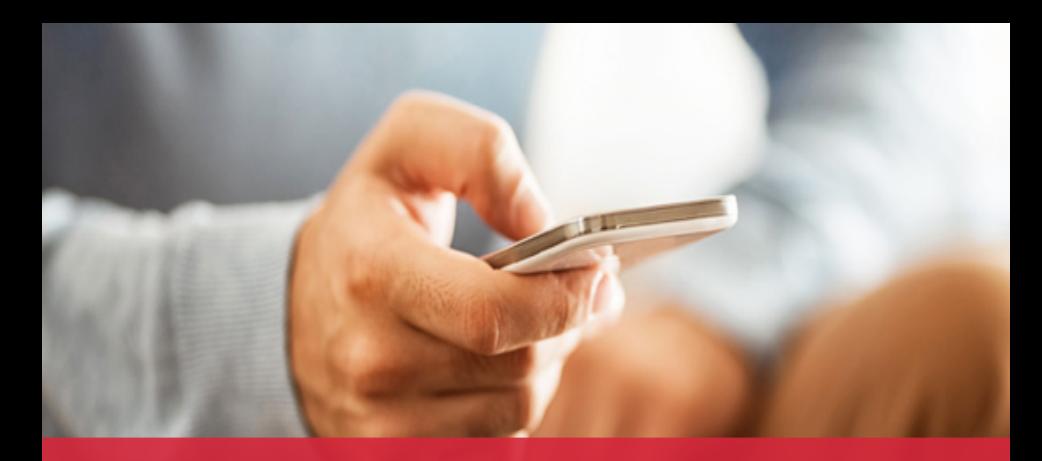

# **OH**-TECH

**Ohio Technology Consortium** A Division of the Ohio Department of Higher Education

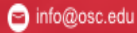

O

twitter.com/osc

facebook.com/ohiosuperco G mputercenter

 $01/0$ 

co osc.edu

® oh-tech.org/blog

m linkedin.com/company/ohiosupercomputer-center

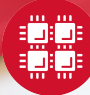